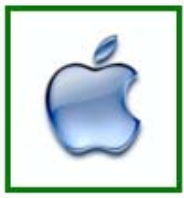

#### **Sun City iPad SIG**

**Doug Lindal iPad Tips & iOS 10 Intro Please silence your cell phone!!**

1

**Today we will go through a bunch of tips for the iPad & iPhone and then a quick introduction to Apple's new iOS 10.** 

**So sit back and enjoy, no need to take notes - as copies of this presentation will be emailed to all of you.** 

**And we'll have plenty of time for more questions at the end of the session.**

2

**Just type the question into Google! The first rule of finding answers? No, it is not emailing Shirley!**

**It's basically what they do when you visit the Genius Bar at the Apple Store.**

**So let's get started …….**

3

AAO . 0 0 0

# Google

**Google is great, but it's better if you get very specific.** 

"Chicken Restaurants" **doesn't cut it.**

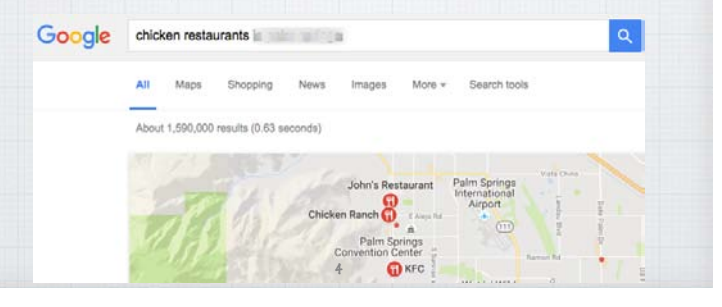

## **Use more words, not less, for the best results on Google.**  "Best Fried Chicken Restaurants Bermuda Dunes"

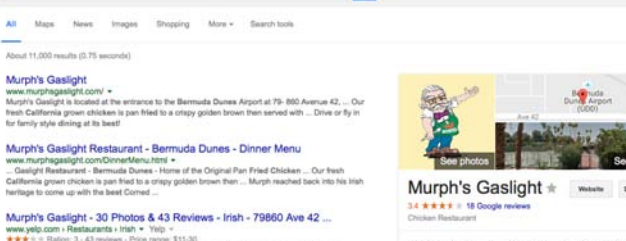

-Restaurants + Inst<br>1931 - 43 reviews - Price range: \$11-30<br>79860 Ave 42: Bermuda Dunes, CA 82203 ... For<br>rants Near Me".... Tastes like chicken Photo of N<br>s. Cosmo...... My wife and I ordered the pan fries 5

 $0.985$   $(1.45)$ 

0 0 2 0 1/2 0 Services 10

Google best fried chicken restaurants in Bermuda Dunes, CA

ii google.com<br>Ing - Conquists - Deset - Francis' - Nees - Medica' - Fesons - Popular - Se

led fried chicken, served family style wit s: 79860 Ave 42, Bermuda Dunes, CA 92203 Thome: (760) 345-6242

## **How do I prep my iPhone/iPad to give it away or sell it? There are three important steps:**

**1) Back it up: Back up all of your important data - including contacts, photos, and apps - open:**  Settings > iCloud

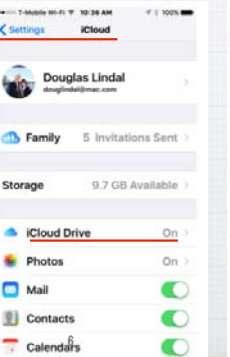

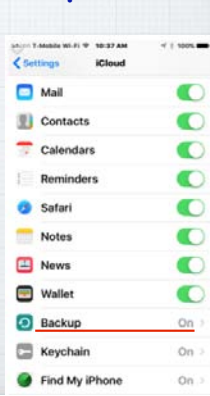

**2) Turn off Find My iPhone: Find My iPhone is a security feature that must be turned off before you sell or give away your phone - or nobody else will be able to use it. Open Settings and go to** iCloud > Find My iPhone **and toggle it off.**

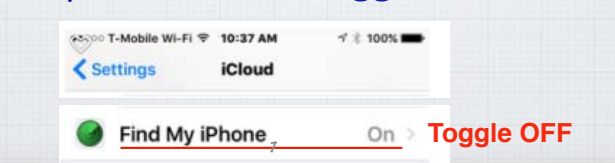

#### **3) Wipe it: Sign out of iCloud. Then, open the Settings app and go to:**

General > Reset > Erase All Content and Settings **to erase everything from your iPhone. Once this is complete, you can also go to** General > Reset > Reset All Settings **to restore the iPhone to factory settings.**

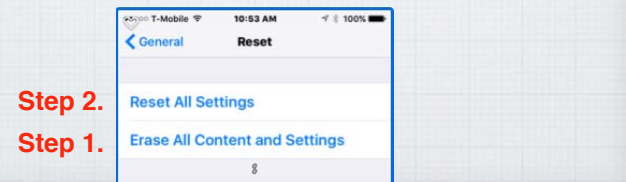

## **Selling a iPhone or iPad.**

**Sell it yourself or trade it in.** 

**Option 1. Talk up the news you are buying a new phone with friends, it is surprising how many know someone interested in a used iPhone.** 

9

## **Or use CraigsList or eBay.**

**Always meet CraigsList prospects at a public place like Starbucks and be prepared for flakes who don't show up!** 

**If you don't mind putting in a little work - listing, boxing & shipping eBay will usually get you more money and there is none of that awkward**  face to face negotiations.

**Option 2 - Trade it in. Easiest is to use is Apple's or your wireless carrier's Trade Up Program. Like a new car dealership they are convenient but pay the least.** 

Gazelle.com **and** NextWorth.com **pay more but you must mail in your iPhone.**

**Best Buy's Trade In Plan will get you more \$\$ but only in store credits.**

11

#### **How do I delete individual Text Messages on my iPhone or iPad?**

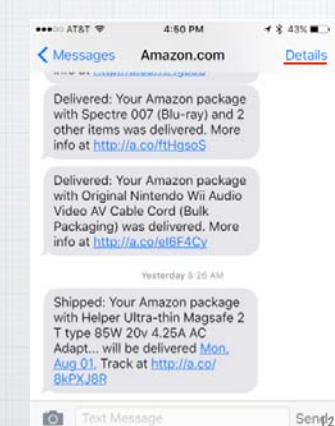

**Not as easy as you might think. You can't swipe left/right to delete them and the Details button doesn't help either.** 

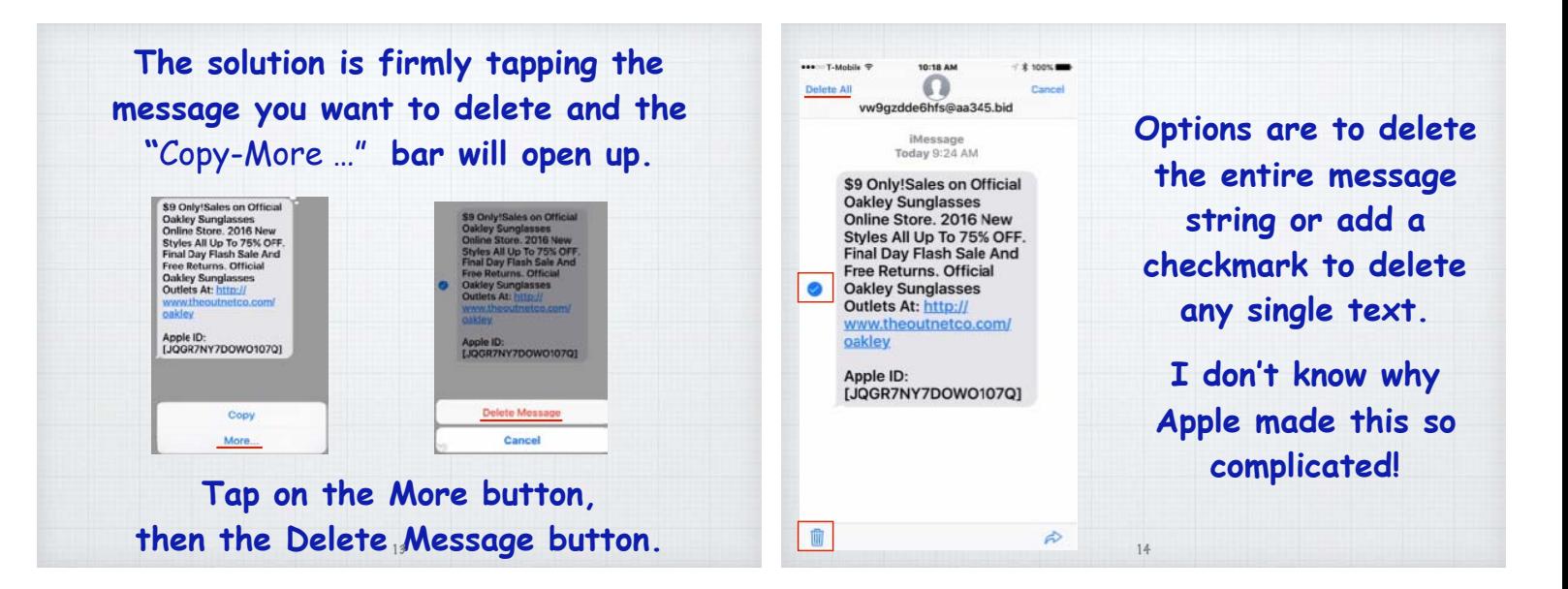

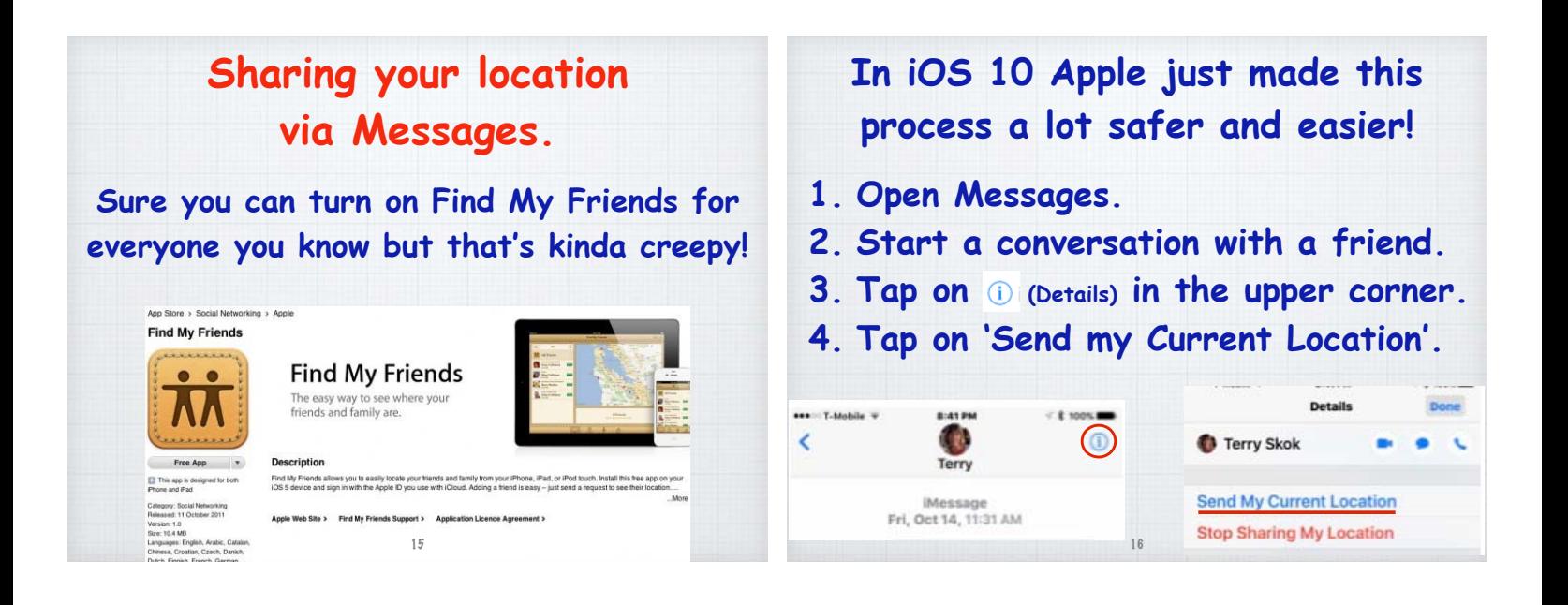

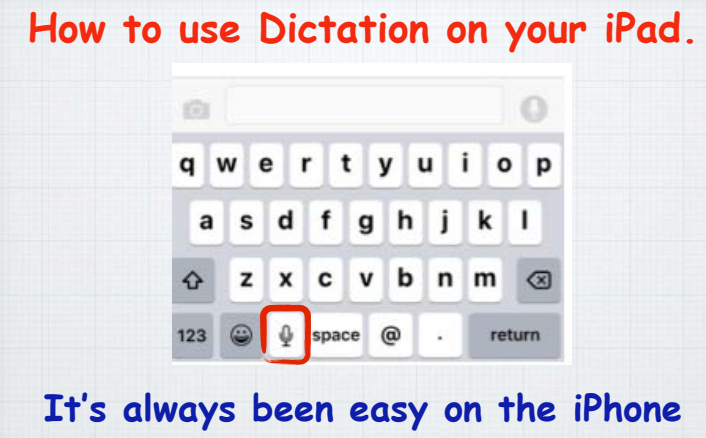

**and iPad, just tap on the microphone**  in Mail, Messages or Pages.

**The trick is instead of your normal speech, you need to add the punctuation.**

*This is neat! I'm using Apple's speech to text feature. Pretty great, isn't it?*

"*This is neat Exclamation point I'm using Apple's speech to text feature Period New paragraph Pretty great Comma Isn't it Question mark*"

**Creating Quick Slideshows. The permanent way to create slideshows in Photos on an iPad/iPhone (or a Mac) is to move photos into a new album. But sometimes you just want to show off today's dozen pictures from a quick trip.** 

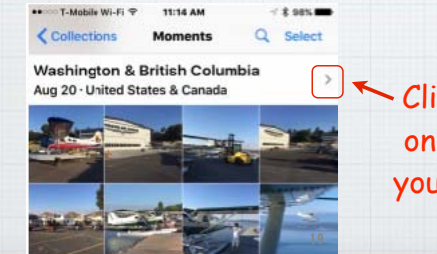

Click the arrow on your Mac or your iOS device.

**And now with iOS 10, you can craft quite a nice slideshow on your iPhone or iPad with choice of music.**

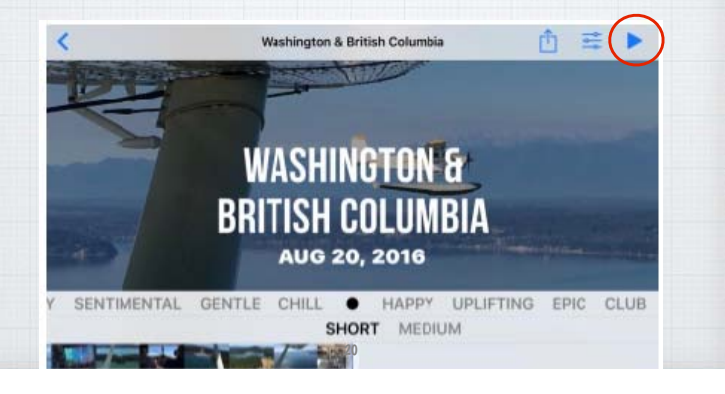

#### **What's all the controversy about some new 'WiFi Assist' feature?**

**Apple added a new so-called 'feature' to iOS 9 called WiFi Assist that can really cost us a lot of money if we aren't careful. With it turned on, your iPhone uses your cellular data when your WiFi signal is weak so you can connect to the Internet. But there is no warning, and you could unknowingly run up huge cellular data bills without warning! And the worst news? Apple turns it on by default! Let's change that.**

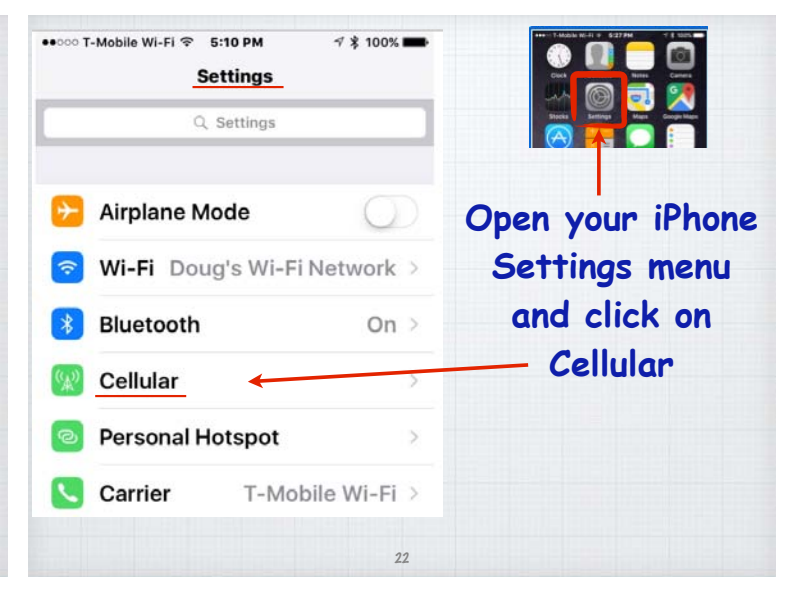

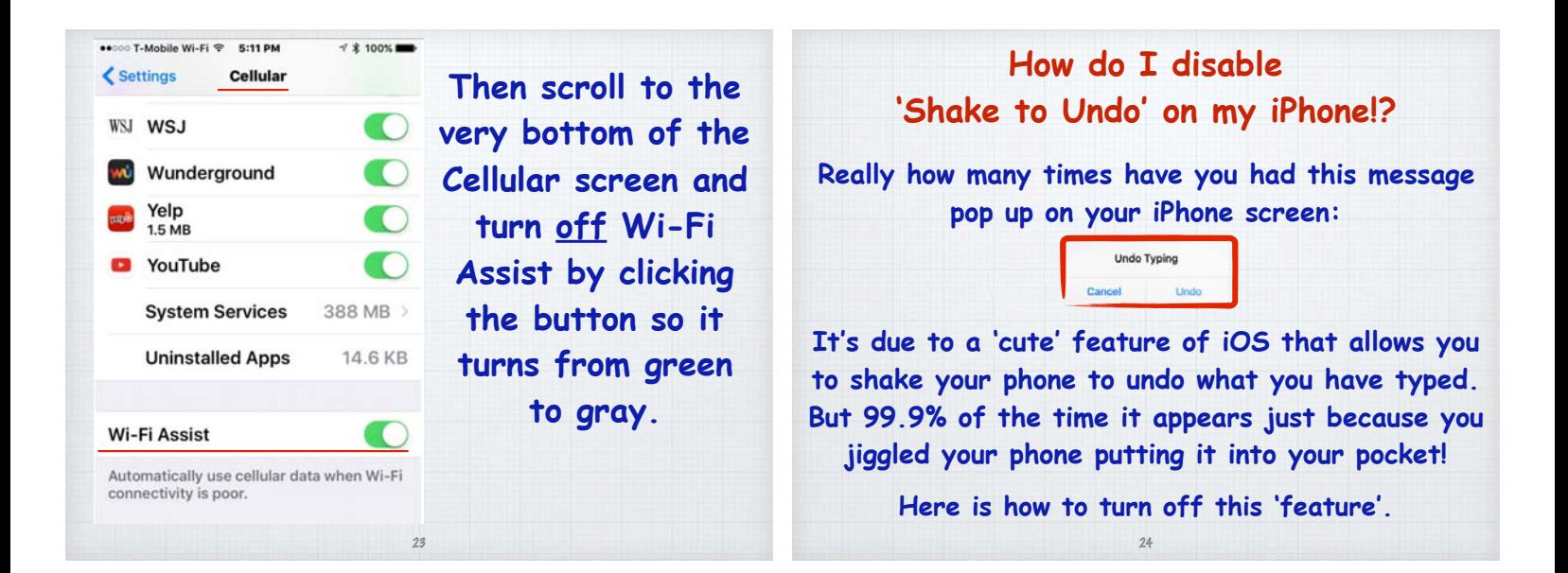

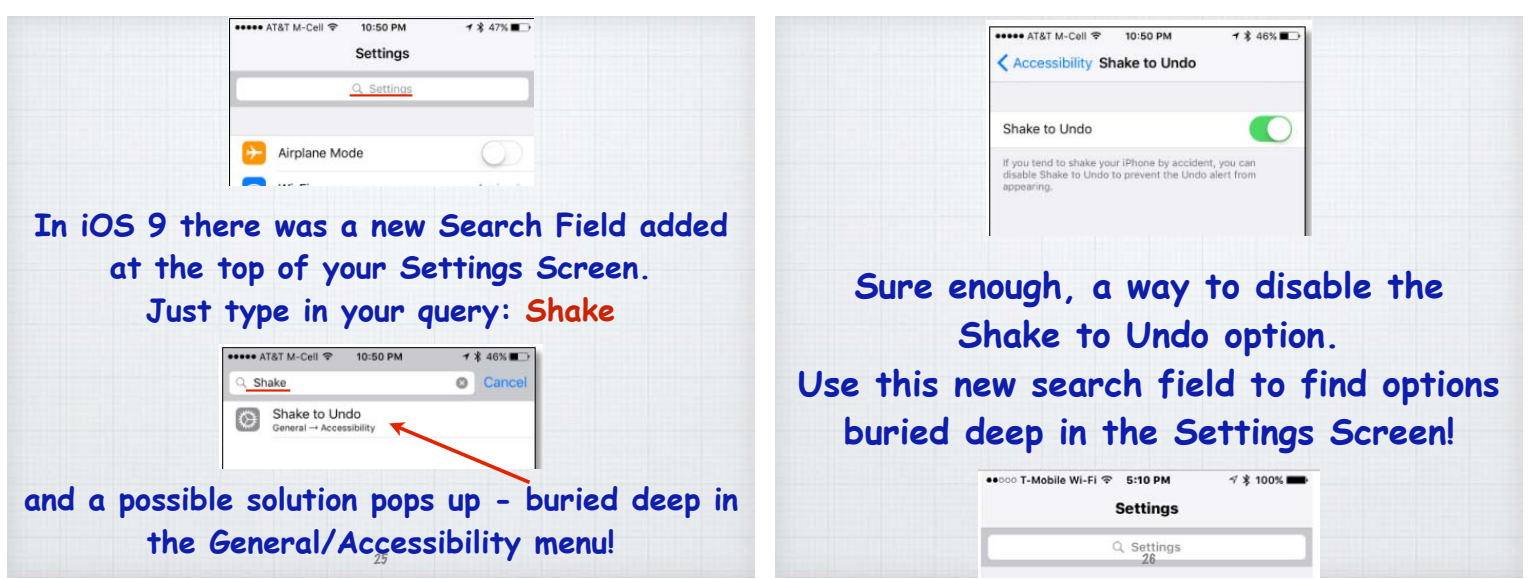

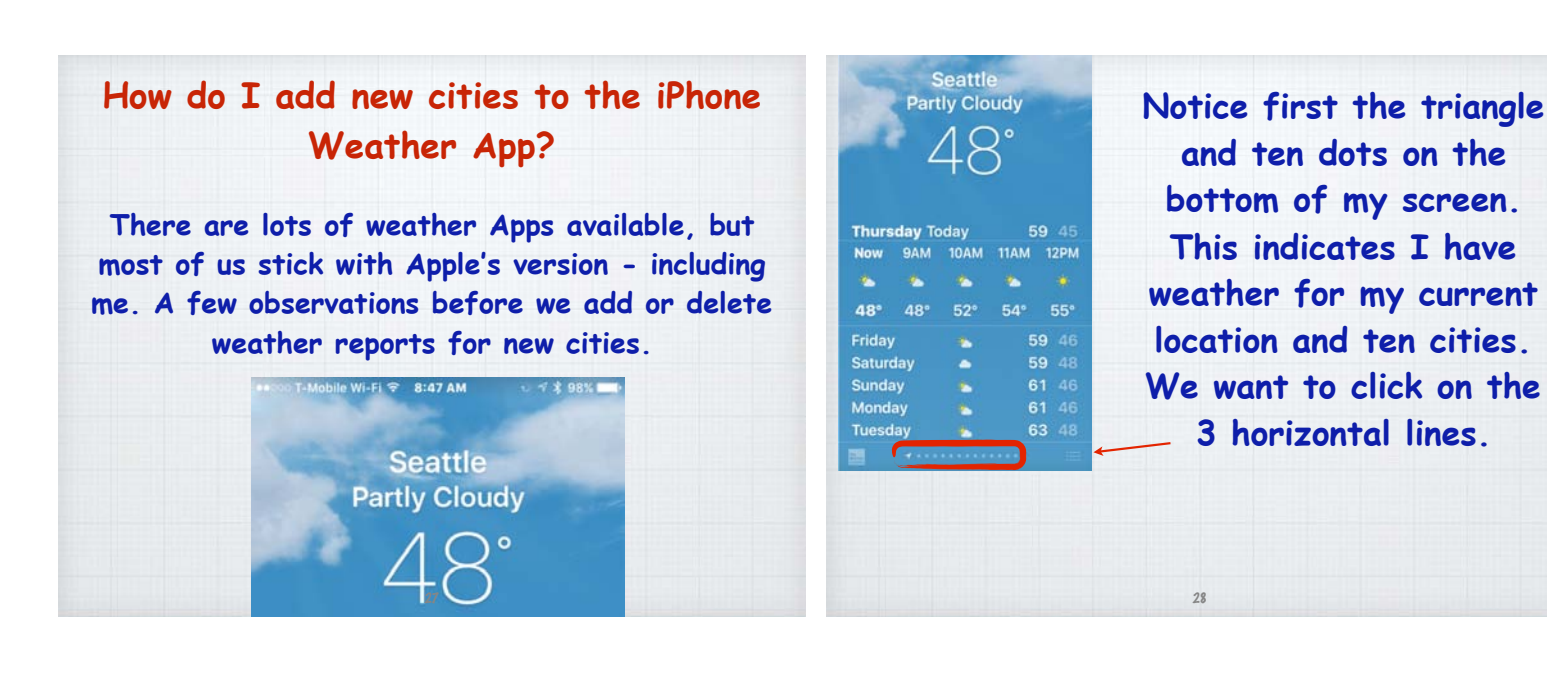

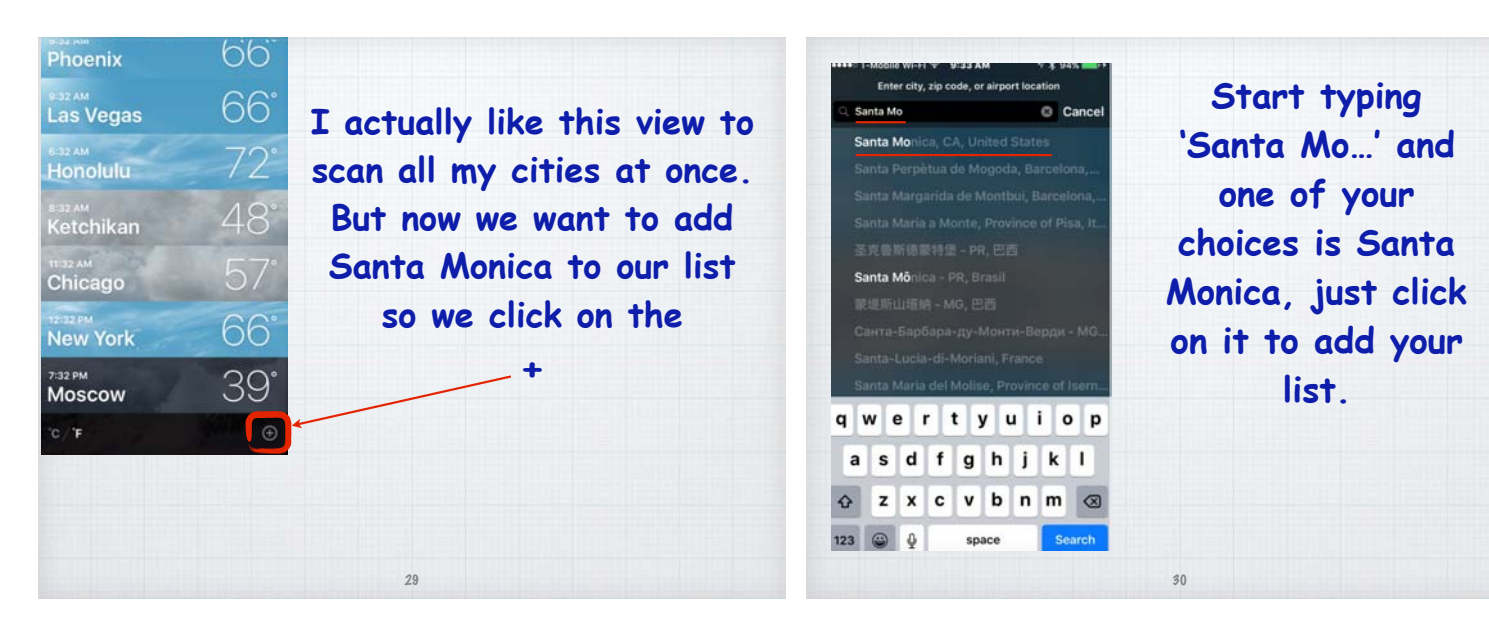

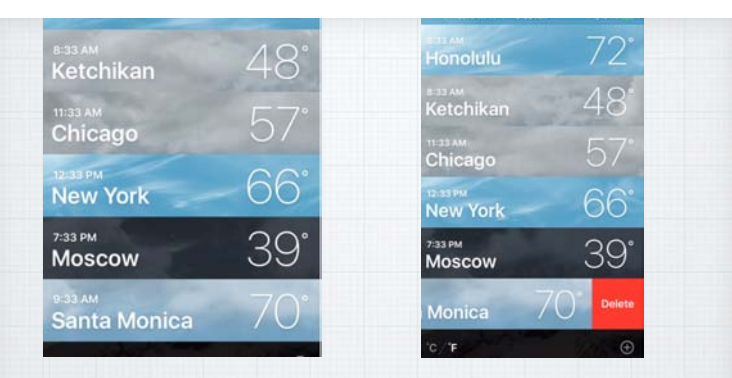

**Presto, Santa Monica is added to your list. Want more detail? Just click on the city. Want to delete it? Just swipe "right to left" and click delete.**

31

#### **How do I set up Emergency Contacts on my iPhone?**

**One of best features of last year's iOS update was the new Health App. It allows you to document your medical history and a Dashboard that keeps track of your exercise programs.** 

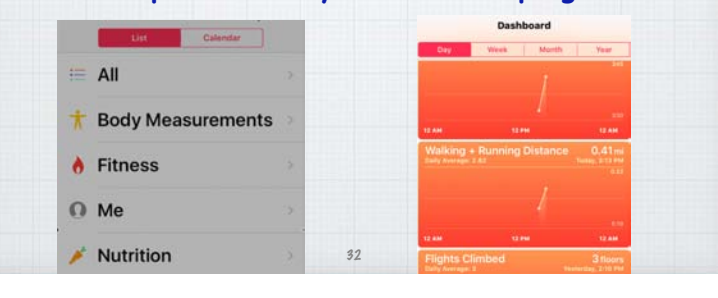

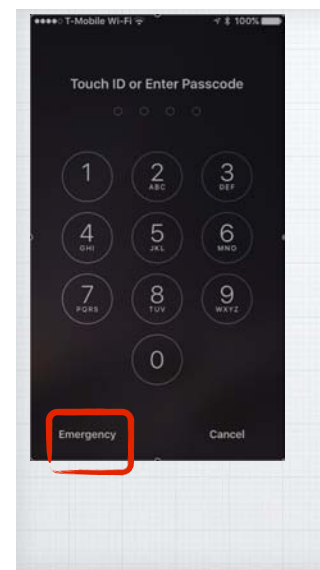

**But the new Health App also allows you to enter key medical and contact info so if you are unconscious, your iPhone will provide this critical information. Responders will tap on the Emergency button on your unlock screen.**

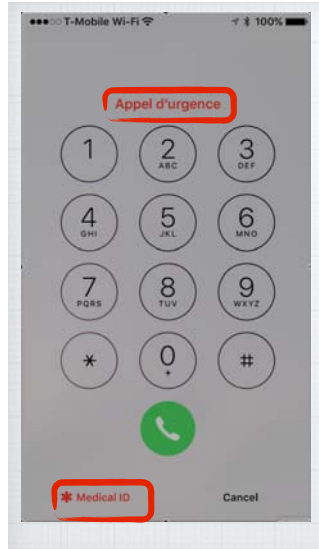

 $\frac{1}{2} \sum_{i=1}^{n} \frac{1}{2} \sum_{j=1}^{n} \frac{1}{2} \sum_{j=1}^{n} \frac{1}{2} \sum_{j=1}^{n} \frac{1}{2} \sum_{j=1}^{n} \frac{1}{2} \sum_{j=1}^{n} \frac{1}{2} \sum_{j=1}^{n} \frac{1}{2} \sum_{j=1}^{n} \frac{1}{2} \sum_{j=1}^{n} \frac{1}{2} \sum_{j=1}^{n} \frac{1}{2} \sum_{j=1}^{n} \frac{1}{2} \sum_{j=1}^{n} \frac{1}{2} \sum_{j=1}^{n$ 

**When you press the Emergency button this screen opens to allow emergency phone calls - but now also has a new Medical ID button in the lower left corner to allow access to your medical info.** 

**(Notice it says 'Emergency Call' in a half dozen languages at the top -** Appel d'urgence **is French!)**

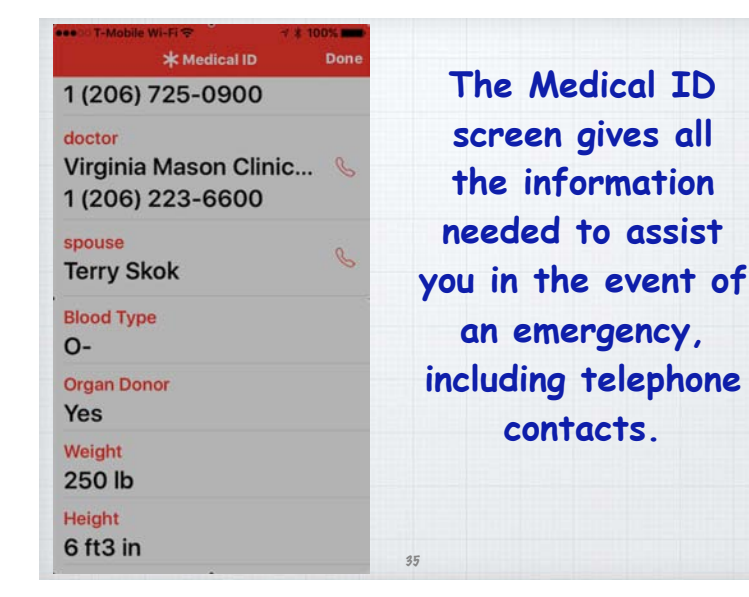

33

#### **How do I add passwords to an iPad?**

34

**On a iPad or iPhone, click on Passcode (not Privacy) then 'Turn Passcode On' and select the length of time required until a password is required. I use one hour on my iPad and 5 minutes on my iPhone.**

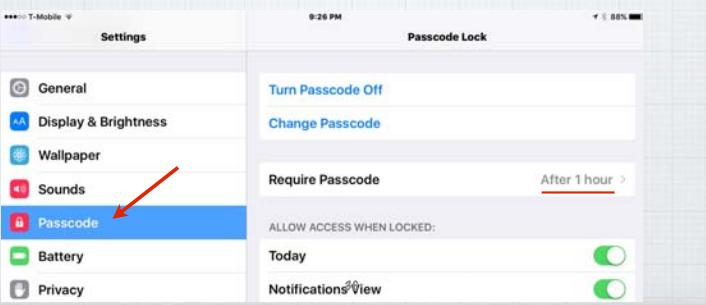

#### **Is there an iPhone Sleep Timer for music?**  Timer **Sons**  $58$ Sea Ba Dhours 30 min **If you like to go to sleep listening to music on your iPhone there is a simple way to turn off the phone after you fall asleep. But you won't find it in your Music App. Instead click on your Clock App. Set your timer for say 30 minutes and then click on "When Timer Ends". It takes you to this second screen where you scroll down & click "Stop Playing". Sweet Dreams!** 37 38

#### **Since I installed the updates last year, my Mac and iPad ring whenever my iPhone does - how do I stop this?**

**It's the result of new Apple 'features' called Continuity and Handoff. Being able to answer your iPhone on your Mac is slick, but not for everyone.** 

 **Fortunately Apple recognizes this can be annoying for many and gives us a way to turn it off.** 

**The key is realizing it is all done through FaceTime.**

39

**Course** to Sign Out **So first go into FaceTime**  .<br>You can be reached for FaceTime at: **Preferences on your Mac and**  O douglindal@gmail.com **uncheck "Calls From iPhone".** Use your iPhone cellular connection to make and receive<br>calls when your iPhone is nearby and on Wi-Fi. **Then on your iPad go into Settings under General and click on Handoff & Suggested Apps. TIOSPM Settings** Notifications About Control Center Software Undate Do Not Disturb

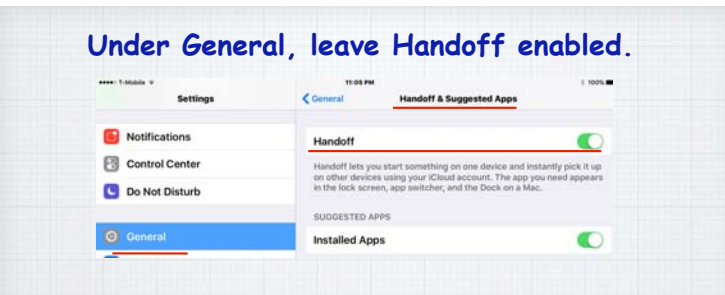

#### **And under FaceTime, turn off 'Calls from iPhone'.**

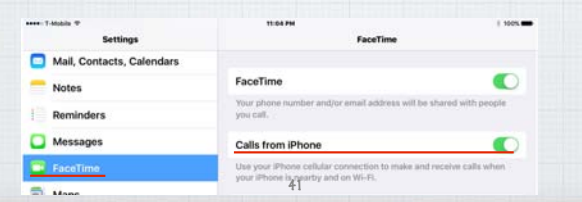

**Why do my new photos take so long to show up when I open the Photos app on my iPad?**

Handoff & Suggested Apps

**Spotlight Search** 

**Display & Brightness** 

**It's a function of iCloud having to transfer the new photos from 'the cloud' to your iPad. The transfer occurs quickly if you are on a fast WiFi network, quite a bit slower via cellular.** 

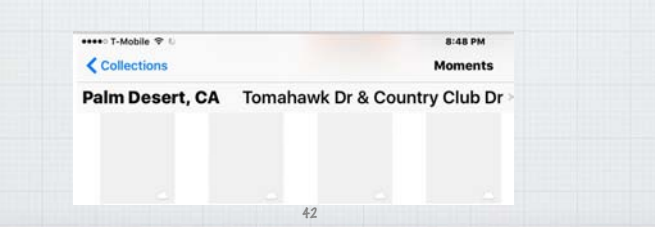

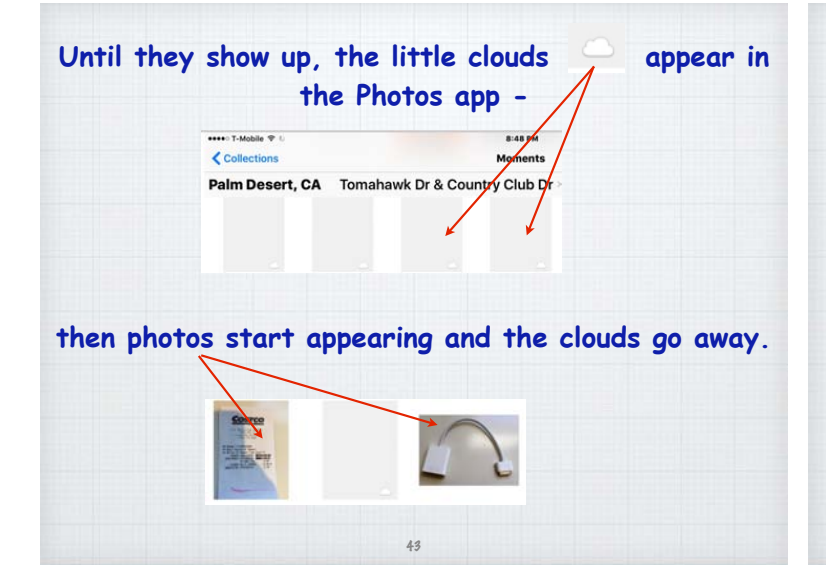

#### **How to track down a lost iPhone or iPad?**

**Fortunately Apple provides a free location tool called Find My iPhone that helps figure out if you left your phone on the bus—or if it's just in the couch cushions. First you'll need an Apple ID and an iCloud account. There's a good chance you already have both, if not, visit iCloud.com, click the link "Create yours now," then follow the onscreen instructions.**

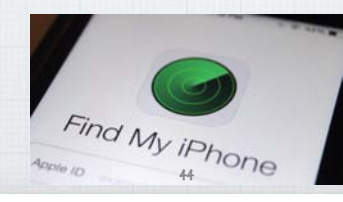

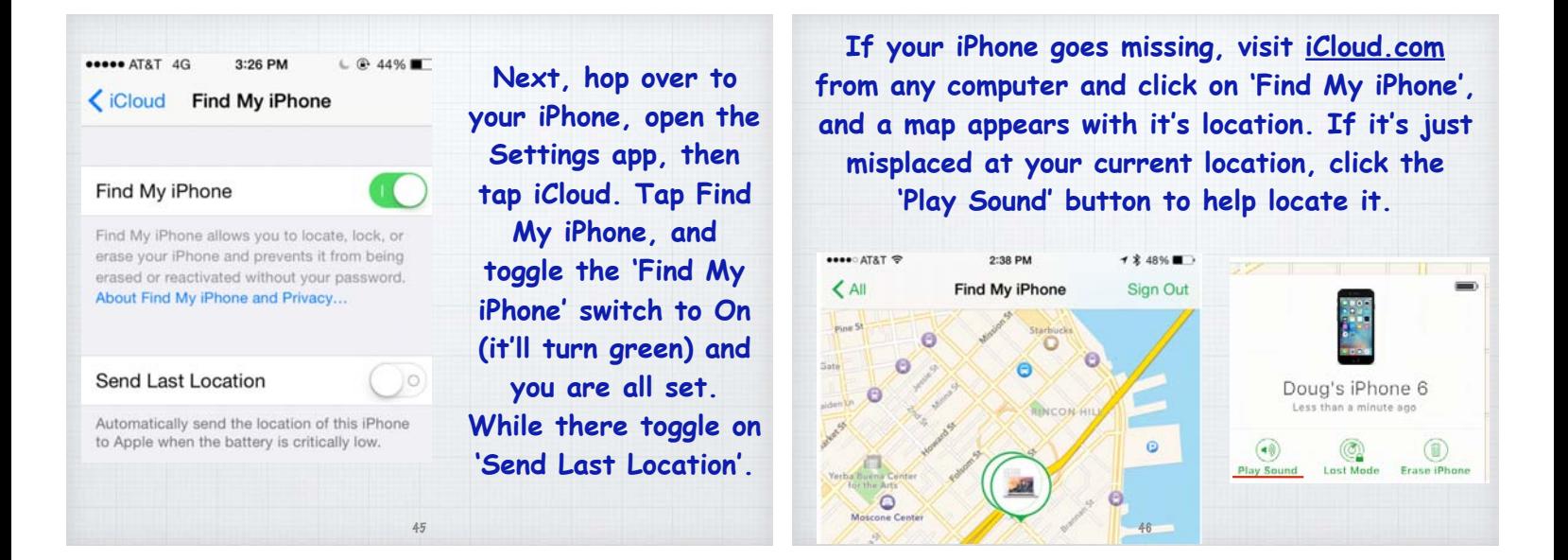

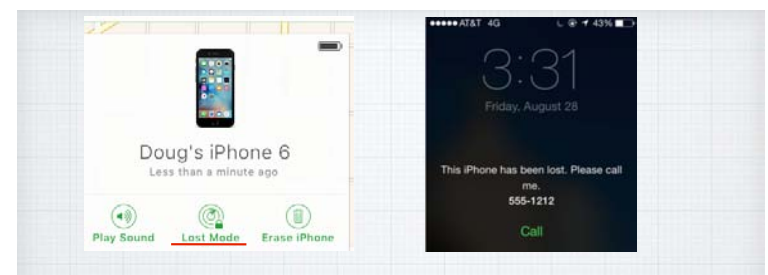

**If you left it on the bus and it is really lost, click on 'Lost Mode' and it will lock up plus you can add a message. If after a couple of days it's not returned, click on 'Erase iPhone' contact the police & go shop for a new phone!** 

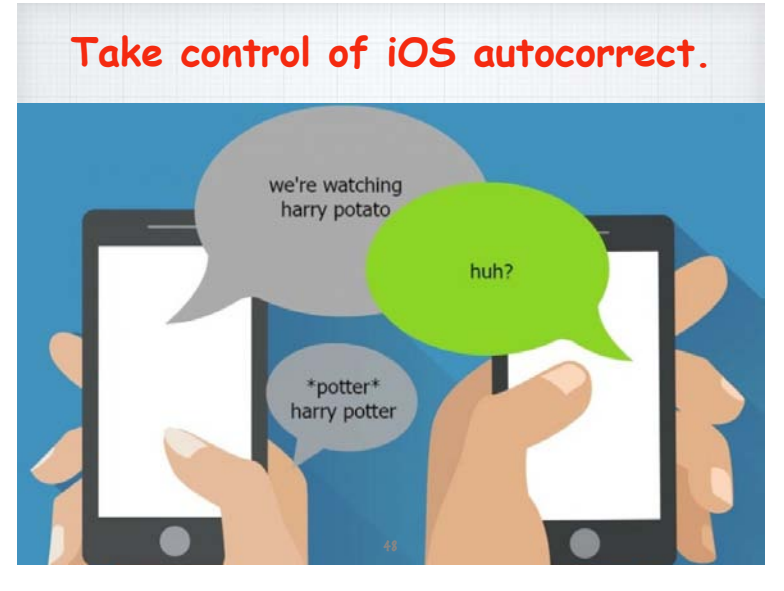

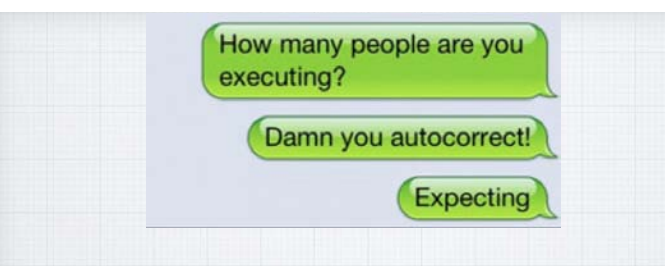

**Autocorrect (AC) is the scourge of all iOS users. Not paying attention and the message you send can be quite different from the one you intended! Here are five ways to control it.**

49

#### **1. Turn off Autocorrect**

**If you'd like to just sidestep the entire problem altogether, the easiest way is to turn it off. Turning off Autocorrect is an option for anyone who isn't too worried about typos.**

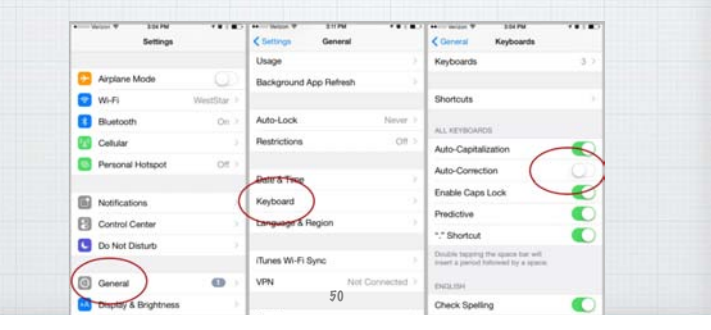

**2. Reset Your Keyboard Dictionary. Over time, you may accidentally save words to your dictionary that aren't correct. Try "rebooting" your keyboard's dictionary.**

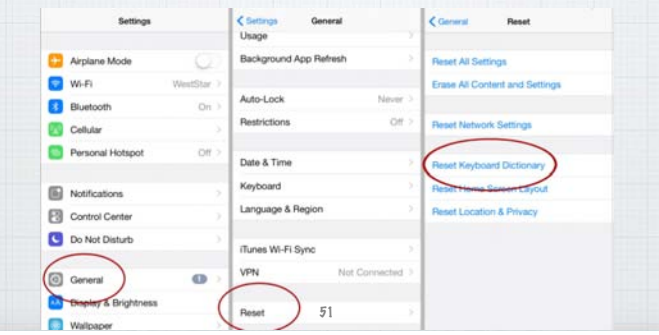

Enable Caps Lock 53

Auto-Capitalization

Auto-Correction

 $\bullet$ 

**O**qwertyuiop

 $\bigcap$  as d f a h i k i

Keyboards

<Settings General

1 Minute :

 $O<sub>H</sub>$ 

Auto-Lock

Restrictions

Date & Time

Keyboard

Language & Region

iTunes Wi-Fi Sync

#### **3. Train Autocorrect (AC) as you go.**

**When you misspell a word in iOS, AC jumps in with the correct spelling. Just hit the spacebar or tap on the word to accept the AC suggestion. But be careful - if you are typing THROW, AC will suggest THE as soon as you type THR. Click the X to train it!**

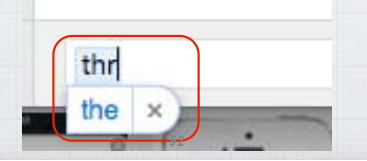

54

space

 $b$  n m  $\otimes$ 

return

Emoji

 $\mathbf{Q}$ 

123

return

**In** Predi

 $123$   $\bigcirc$   $\psi$ 

qwertyuio

asdfghjkl

Gzxcvbnm

space

#### **5. Turn off Predictive Text. 4. Text Replacement. Predictive Text are the word suggestions For phrases you use a lot, like "on my that pop up above your keyboard when typing way" you can create a shortcut in your**  m Predi **in Mail or Messages settings. Then type in OMW and it will be**  . . . . <del>. . . .</del> . . **auto-converted to: "On my way!" Turn off by holding down the emoji key and click off 'Predictive'.** Conneral Keyboards **CRack Text Replacement n** Predi **Predi** Send 3 > Phrase on my way Shortcut omw  $q$  w ertyuiop y u i o p Text Replacement Create a shortcut that will autor<br>expand into the word or phrase **Predictive** as dfghjkl English (US)  $h j k l$ ALL KEYBOARDS

 $\circ$ 

 $2$  x c v b n m  $\otimes$ 

space

#### **iPhone & iPad Tricks and Tips** w iMessage **To: Marilyn DeWitte** The end-of-a sentence automatic period trickl Just tap the space key twice at the end of a sentence. se qwertyuiop  $a$  sd f g h j k  $i$ ↑ z x c v b n m 3  $123$   $\bigcirc$   $\phi$ space 55

#### **The End of Sentence Trick.**

**Always end a sentence with a double tap of the Space Bar. This adds a period, then a space and then capitalizes the next letter - all in one step!**  (Now works on Macs too!)

#### **How to quickly charge a dead iPhone?**

**Plug it into the wall with your charger -that is twice as fast as a laptop USB jack. Then put it into Airplane mode which focuses all the power into charging. How to turn it on? Use Settings Menu or swipe up from bottom of the home screen to open Quick Settings screen.**

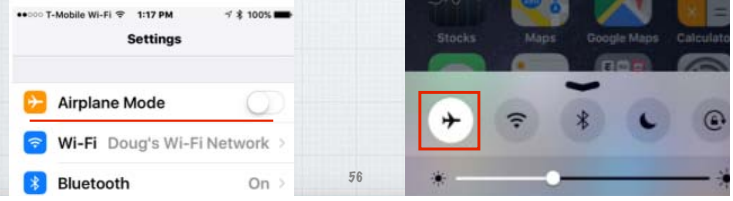

## **Hidden Pop-Up Keys in iOS**

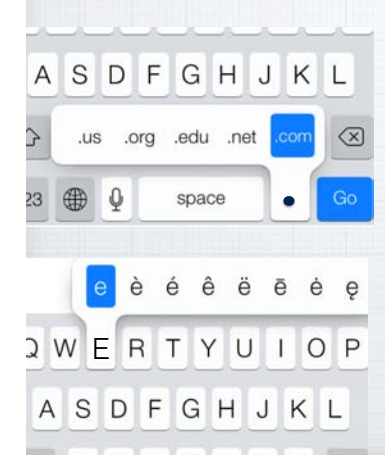

**A great shortcut for typing web addresses - Just press on the period key for common options.**

**How to add the accent to properly spell café? Just hold down on the E key for options to appear. (This works on Macs too.)**

#### **Zoom in on your iPhone or iPad**

**If some type is too tiny, here are two tips. Open Settings-General-Accessibility & turn on**  Larger Text & Bold Text**. Then turn on** Zoom **you'll double tap three fingers to zoom and move the box around like a magnifying glass.** 58

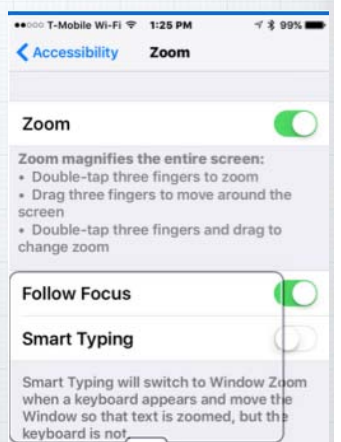

# **Use Your iPhone As a Magnifying Glass. Settings/General/Accessibility - Magnifier Triple tap Home Button to activate & zoom.**

57

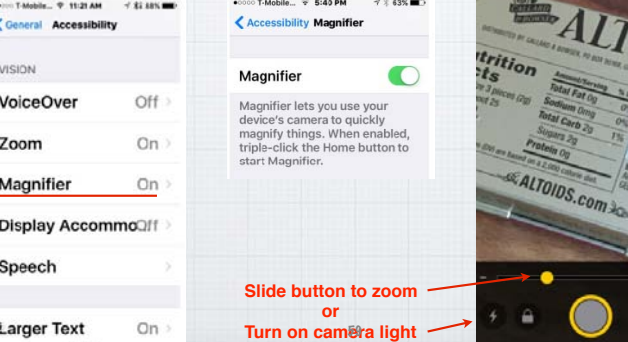

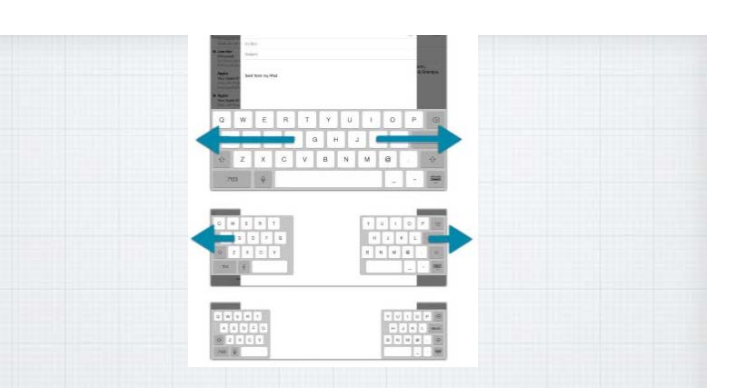

**The Secret iPad Thumbs Keyboard. It's tough to stretch your thumbs to type on an iPad! So put your thumbs on the keyboard** 

**and "pull" it apart to type near the edges.** 60

**How to Get a Refund from Apple. Did you buy an App you hate? Get the wrong one? You can usually get a refund, but Apple doesn't make the process obvious! Go to:** http://reportaproblem.apple.com

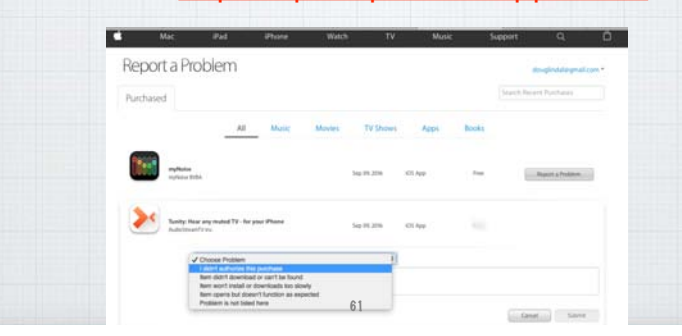

**How to get Siri to pronounce your name? Pressing the Home Button to activate Siri and said "what is my name?" Siri called me "line-all" instead of "Lin-doll". So I pressed again and said "that's not how you pronounce my name".** 

**She had me repeat my name.**   $\bullet$  = T-Mobile Wi-Fi  $\circledast$  3:42 PM **1 % 90%** 

OK, how do you pronounce the name (Lindal)? 62

OK, thank you. Which pronunciation should I Pronounce D Play option 1 Select  $\odot$  Play option 2 **Tell Siri again** Cancel

**and gave me choices as to pronunciation, to train Siri.**

**Barbra Streisand ("strei-sand" not "strize-and") didn't have to ask Siri to fix her name. She simply called Apple President Tim Cook and Siri fixed her name pronunciation promptly!**

63

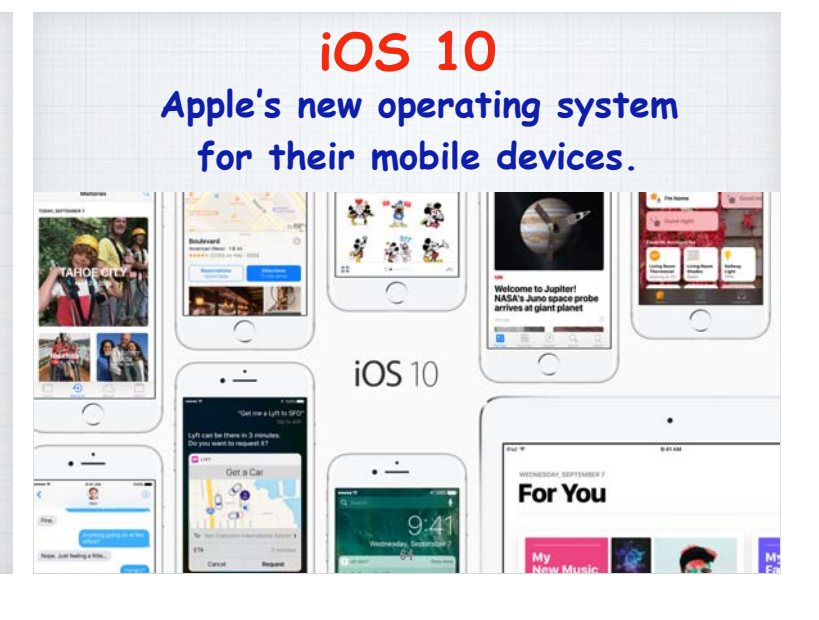

- **• Express yourself in bold new ways in Messages.**
- **• Find your route with beautifully redesigned Maps.**
- **• Relive memories like never before in Photos.**
- **• Use the power of Siri in more apps than ever.**
- **• Rock to the Music like never before.**  65

Thank You R A iMessage

**Send a message in your own handwriting and your friends will see it animate, as if the ink was**  flowing onto paper.

 $\mathbf{O}$ 

**Messages.**

HANDWRITE thank you congratulations happy balley. I'm Sor hello Translang of your  $\boxed{\text{min}}$ **Handwritten Text Messages. Just turn your device to landscape mode, it will allow you to handwrite messages -** 

or chose a stock response.

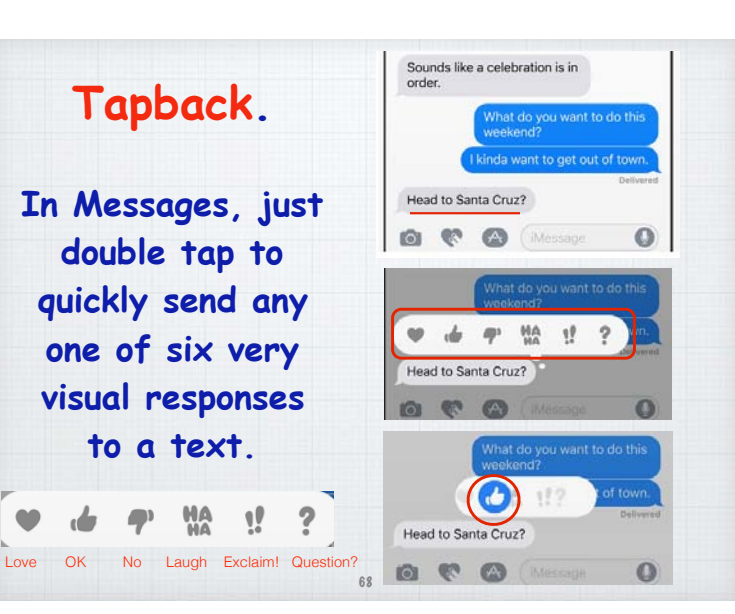

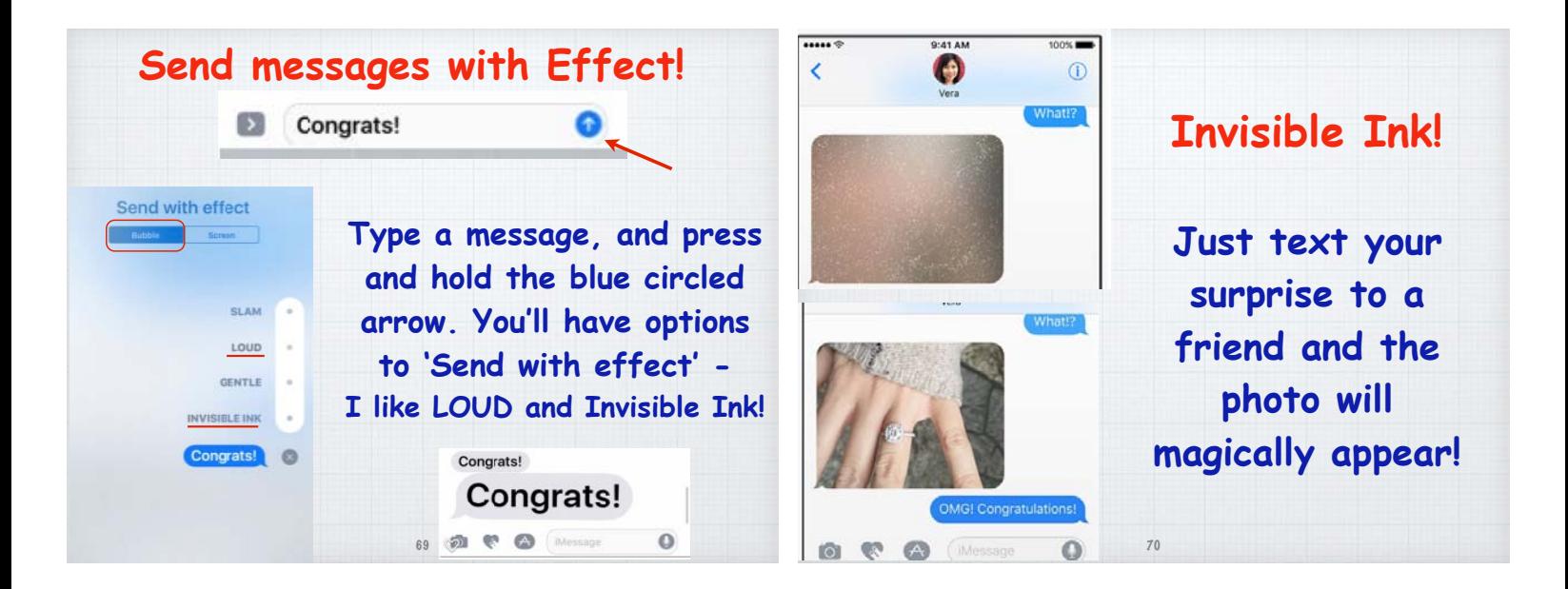

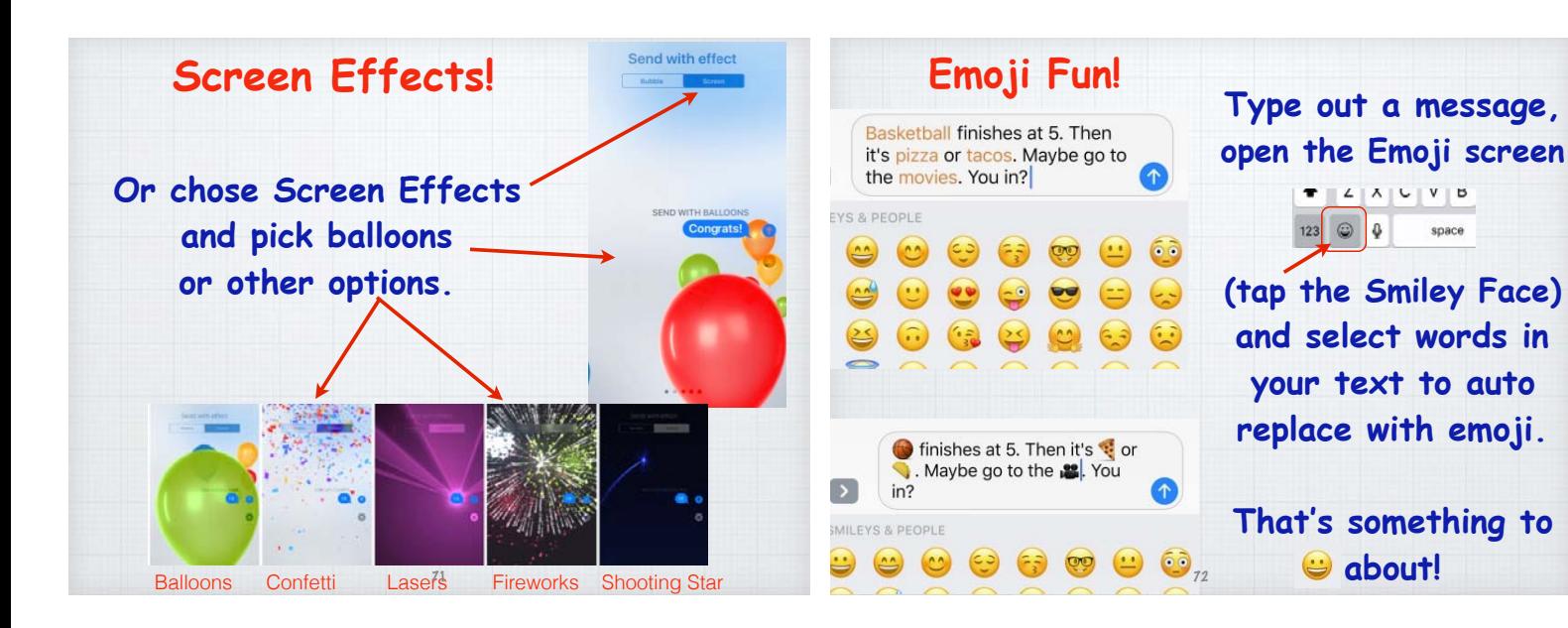

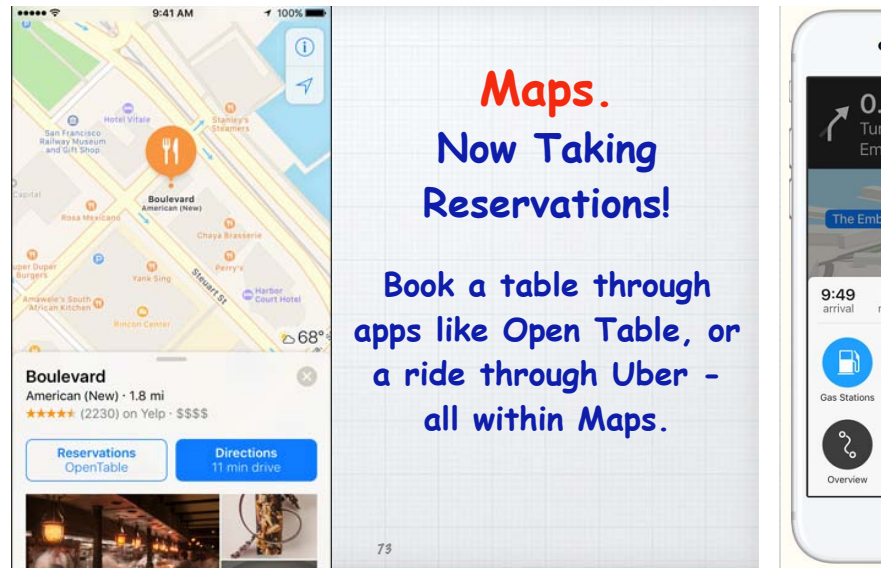

## $0.3<sub>mi</sub>$ Turn right onto The<br>Embarcadero Kearny St 8  $1.7\,$ End  $\blacksquare$  $\equiv$  $\blacktriangleleft\begin{pmatrix} 1 \\ 0 \\ 0 \\ 0 \end{pmatrix}$

## **Search along your Route.**

**See what's around the neighborhood and easily find the closest places for gas, food or coffee - and how long to**  get there.

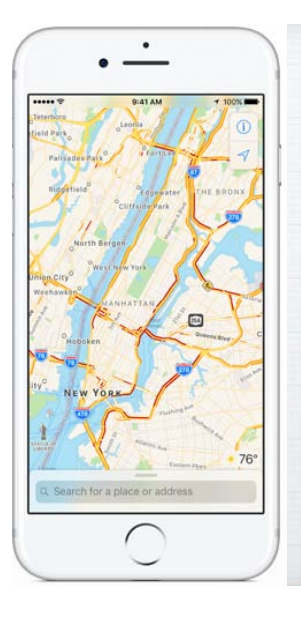

## **Traffic.**

**With Maps you get real time traffic reports to calculate your ETA. And Maps can offer alternative routes to save you time.**

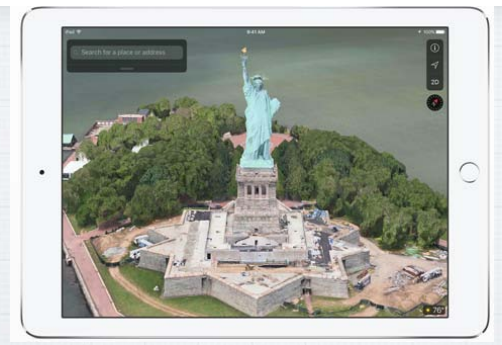

**Flyover.**

**See major cities from the air in photo realistic 3D views. Explore as you zoom, pan or tilt around the landmarks.** <sup>76</sup>

**Mail Updates.**

78

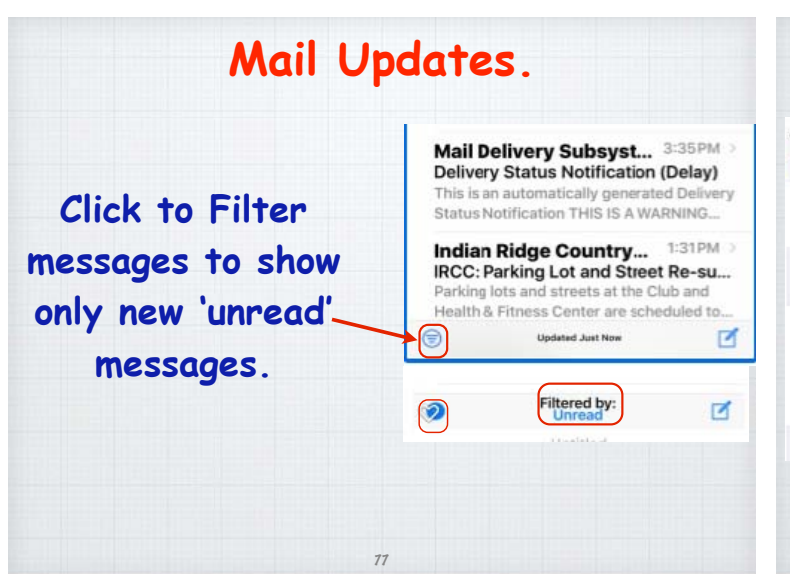

75

#### 6:18 PM < Settings Mail **Ask Before Deleting** O **Load Remote Images** THREADING  $\bullet$ Organize by Thread Most Recent Message on Top C. **Complete Threads** Show all the messages in a thread, even if some<br>have beer moved to other mailboxes. Moved

#### **In Settings/Mail turn on 'Most Recent Message on Top' to restore the old method of putting new messages back on top of the string.**

**The Home App will now let you control 'Apple approved' thermostats, lights, doors or**  window shades.

**Home Smart** 

**Home.** 

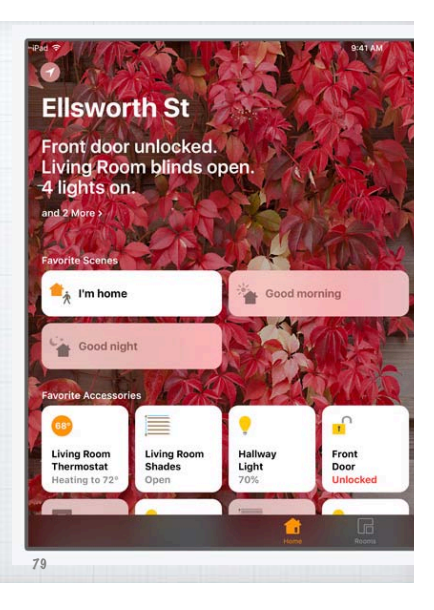

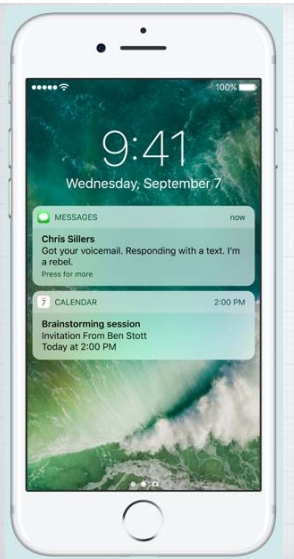

#### **Raise to Wake.**

**If you have an iPhone 6S or 7, simply pick up your iPhone to wake it up. Your Notifications and the Clock appear without unlocking the phone and swipe left to quickly open your camera.** 

80

**Siri now works with your favorite apps from the App Store, so you can ask it to book a ride through Uber or Lyft, or send money to someone with Square Cash.**

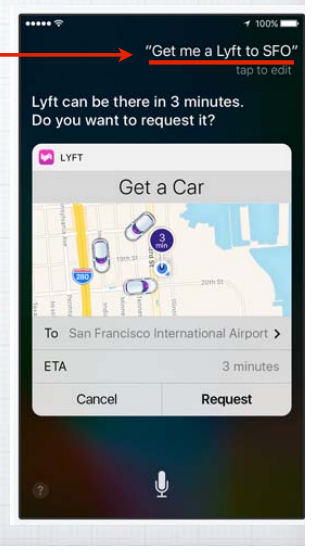

## **Contextual Predictions.**

**Typing is quicker and easier than ever. Start typing a phone number or address and iOS will attempt to predict**  the response.

Cancel Mike Peter's contact info To: Bemie Howard Cc/Bcc, From: douglindal@gmail.com Subject: Mike Peter's contact info **Bernie** 

Mike's number is

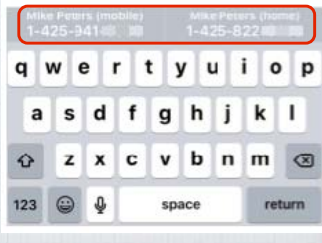

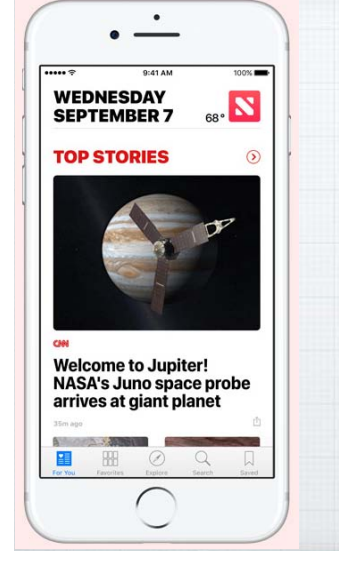

**Your News never looked so good.** 

81

83

**Easily find the stories that matter to you most, in distinct sections of the redesigned News App.**

## **Apple Music got a needed Makeover.**

**Bigger type makes it easier to choose your music. The current selection and controls are now easy to use. If you don't subscribe, Library is**  your only choice.

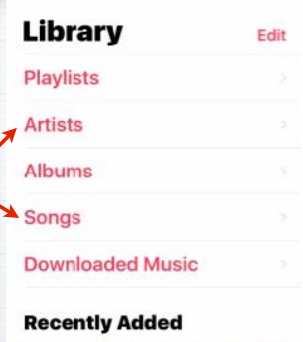

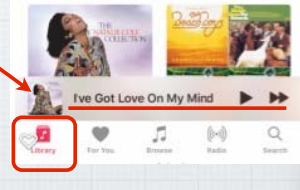

## **Search your photos**

**by the people or things in them like a 'beach', or a location or a person's name.**

12:04 PM

Voicemail

Transcribin

Call Bac

Whitson Gordon

Whitson Gordon

Jason Fitzpatrick

II cor

xm<br>tember 13, 2016 at 12:03 Pt

 $$100%$ 

市 の

Delete

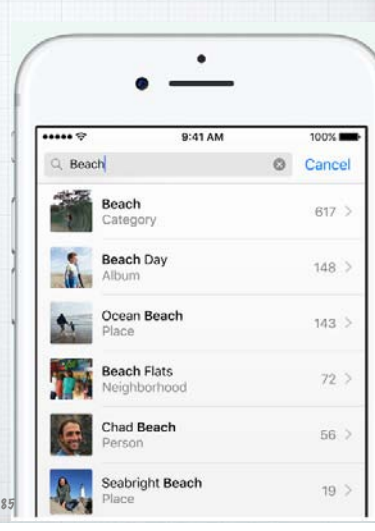

Voicemail

"Hey Laurie it's me uh sorry I missed you earlier I am but I had some computer

questions I wanted to ask you so just get

凸 ①

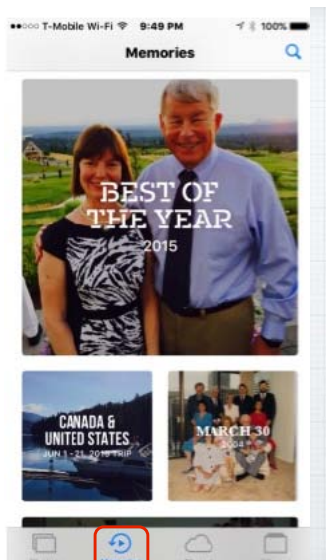

## **Memories.**

**Your past, beautifully presented.**

**Photos App can help you rediscover cherished memories and even make a movie out of them.**

# **Take a Picture Quickly.**

**Pick up your phone and swipe left to right for camera, or right to left for the Today View.**

86

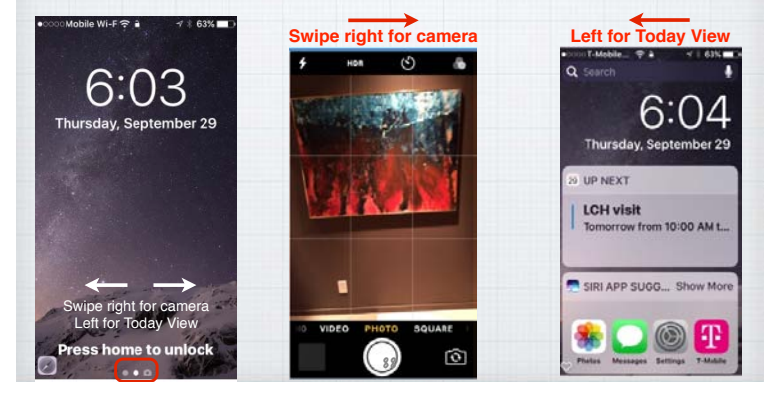

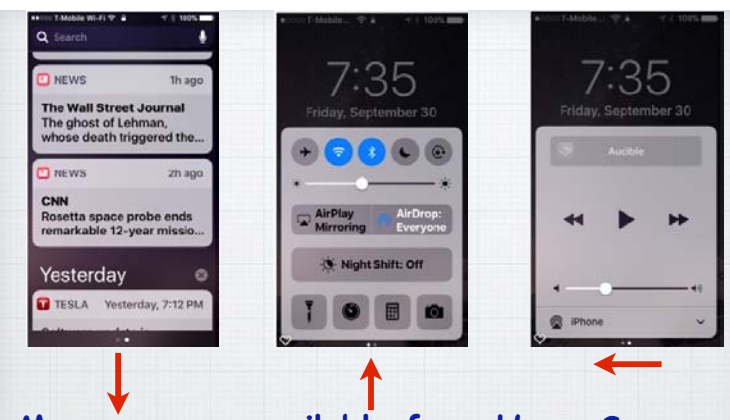

**iOS 10 can transcript your Voicemails into text.** 

Whitson Gordon

Transcription Beta

September 13, 2016 at 12:03 PM

**You need a iPhone 6s or 7, but this new service is great when you are trying to**  listen to voicemails in a noisy area.

**More screens available from Home Screen. Swipe down for Notifications, swipe up for Control Panel and then swipe left for music controls. Or**  swipe right for new Home (lights, etc.) controls.

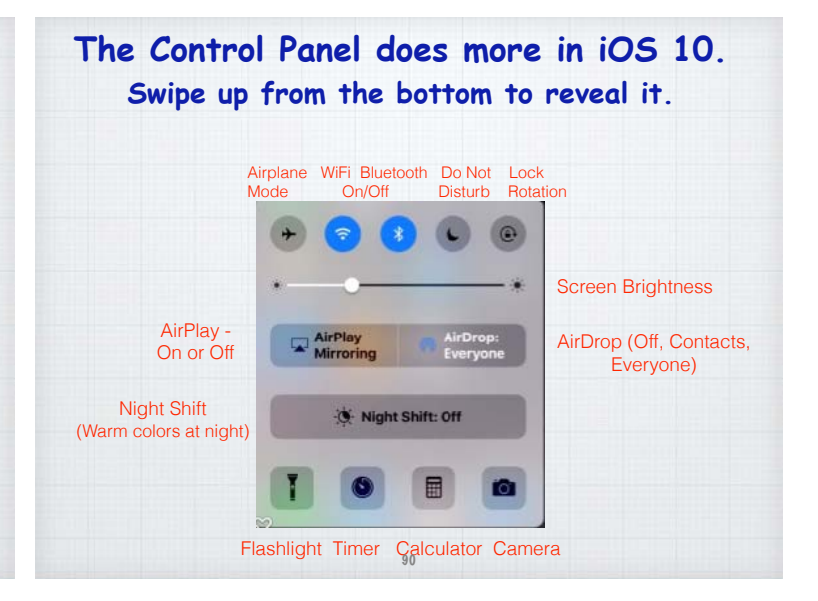

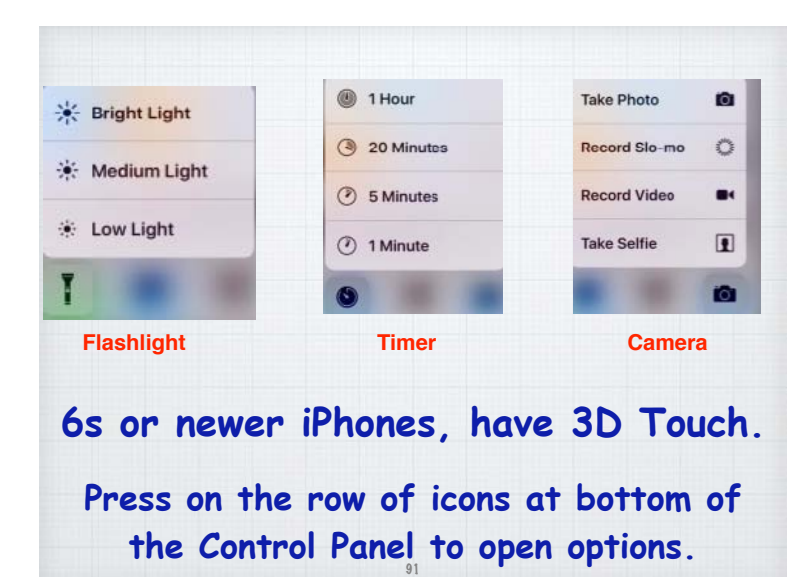

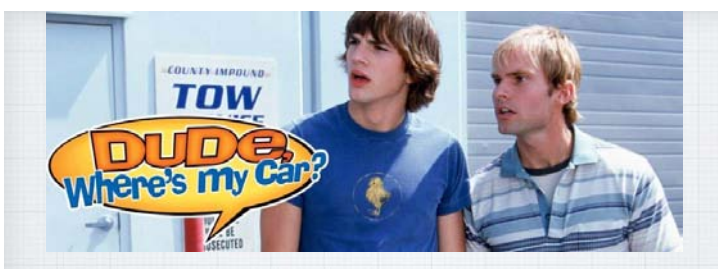

## **Parked Car feature.**

**Your iPhone can now help you find where you parked your car.**

92

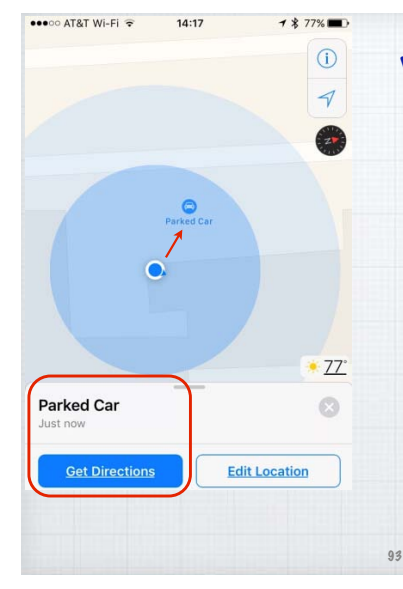

**With iOS 10, any trip that doesn't end at your home, saves the car location in Maps (due to the Bluetooth connection in the car) so you can find the car easily later.** 

**Great for shopping trips to the mall.**

## **Delete Apple Apps.**

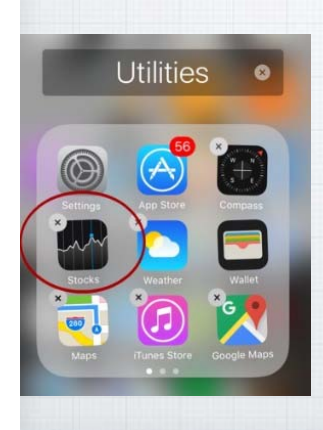

**One of the annoying little things for many users has been Apple's refusal to allow you to delete their own Apps - with iOS 10 you can remove Stocks, Numbers, Compass - or add them back anytime from the App Store.** <sup>94</sup>

# **iOS 10 can be installed on any of these newer models:**

95

iPhone iPhone 7

iPhone 7 Plus iPhone 6s iPhone 6s Plus iPhone 6 iPhone 6 Plus iPhone SF iPhone 5s iPhone 5c

iPhone 5

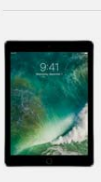

iPad

iPad Pro 12 9-inch iPad Pro 9.7-inch iPad Air 2 iPad Air iPad 4th generation iPad mini 4 iPad mini 3 iPad mini 2

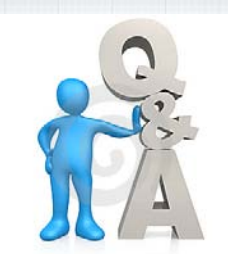

## Questions, Comments ???

**Your team will email this slideshow to everyone who is registered. Or visit my website at:**  rmug.weebly.com/downloads